# Guide d'utilisation **Chemical Formulario**

linx srls 10 septembre 2022

Ver. 0.6

# Introduction

- 1. Description
- 2. Installation
- 3. Opération

Description : module **Chemical Formulario** vise à créer. stocker et produire les formules chimiques des produits à commercialiser en maintenant correctement les stocks des produits utilisés et imprimer les rapports à remettre aux autorités compétentes pour la commercialisation ou l'exportation. Ces formules sont composées d'ingrédients et de composants qui, mélangés selon la phase de transformation et complétés par des notes explicatives, donnent naissance au produit à commercialiser.

Nous aurons alors une **insertion formule** avec tous les attributs qui la caractérisent et une fonction conséquente de stockage des formules **également** des fiches documentaires supplémentaires à joindre :

- chimique physique
- analyse microbiologique
- MSDS (Manual Safety Data Sheet)

qui produit analyse la production des produits couverts par les formules est possible.

Installation : L'installation du module est standard, il suffit d'accéder à :

Paramètres / Modules / modules externes

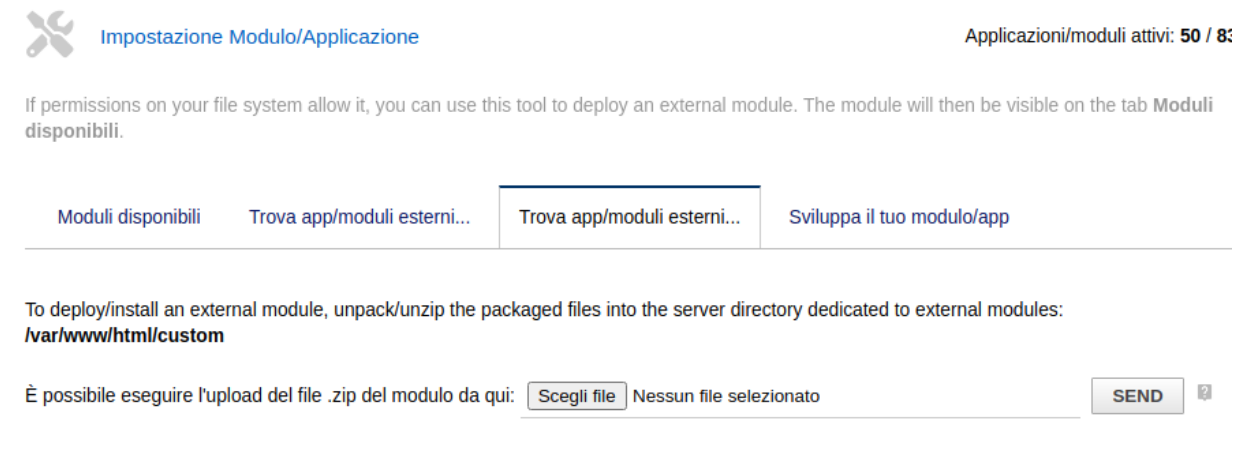

sélectionner le fichier et l'envoyer. Pensez à l'activer

L'installation du module ajoute les champs suivants aux produits :

- Se Ingrédient ou composant
- Fonctionnalité principale
- INCI International Nomenclature Cosmetic Ingredient
- ICID (International Cosmetic Ingredient Dictionary
- CAS Registry Number
- Einecs European Inventory of Existing Commercial Chemical Substances
- Elincs European Liste des substances chimiques notifiées

Il ajoute également les listes suivantes dans les dictionnaires :

- Fonction (fonction principale du composant)
- Analyse de phase (phase de traitement du composant)
- (les particularités du composant qui iront dans la fiche technique)
- Analyse microbiologique ( données pour l'analyse microbiologique du composant qui iront à la fiche technique)
- MSDS Manual safety data sheet

Les TAB suivants sont ajoutés au module "Bill of materials" (nomenclature) :

- Analyse physico-chimique
- Analyse microbiologique
- MSDS Manual safety data sheet

Ces données sont transférées dans la fiche technique de Le produit, nécessaire à sa présentation aux autorités compétentes pour la commercialisation ou l'exportation.

Opération: Le module est parfaitement intégré à l'environnement Dolibarr.

Depuis le menu principal MRP - Planification des ressources de fabrication cliquez sur la nouvelle nomenclature qui dans notre cas équivaut à une nouvelle formule, ajoutez les produits nécessaires avec les bonnes quantités, une fonction de contrôle vérifie que la somme des composants donne exactement 1

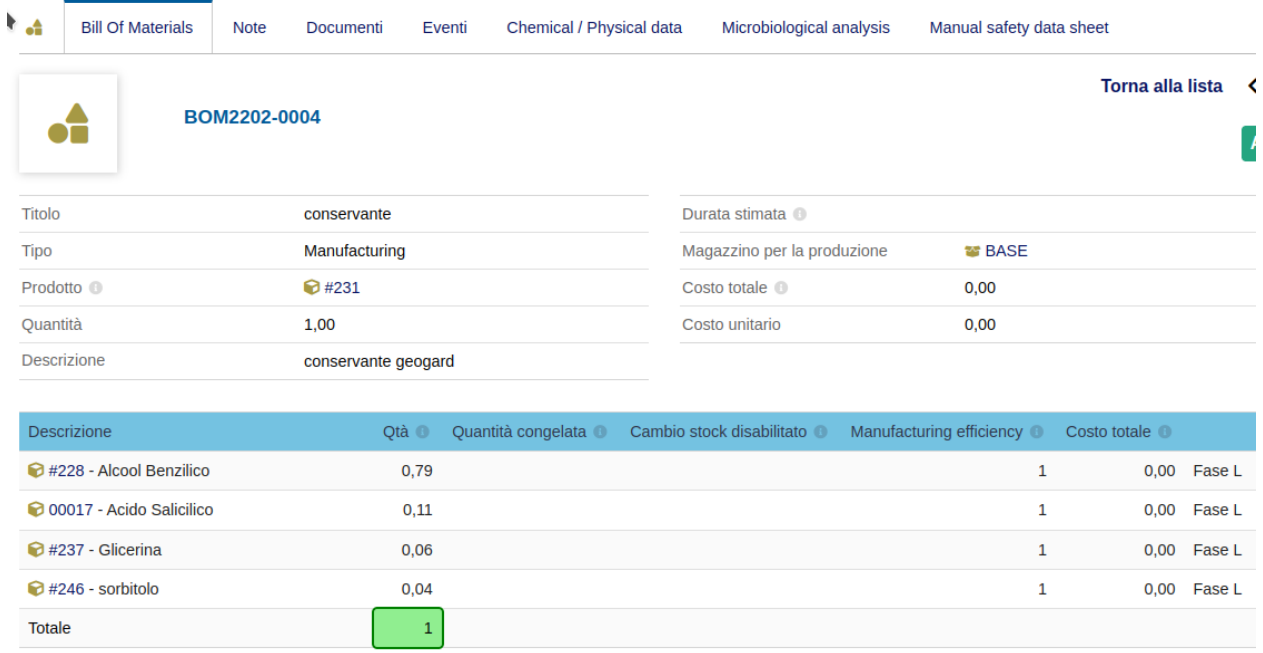

Pour la commercialisation du produit est il est nécessaire de produire la documentation suivante :

- Analyse physico-chimique
- Analyses microbiologiques
- MSDS Manual safety data sheet

Toutes ces données sont présentées dans les onglets correspondants :

## **Analyses physico-chimiques**

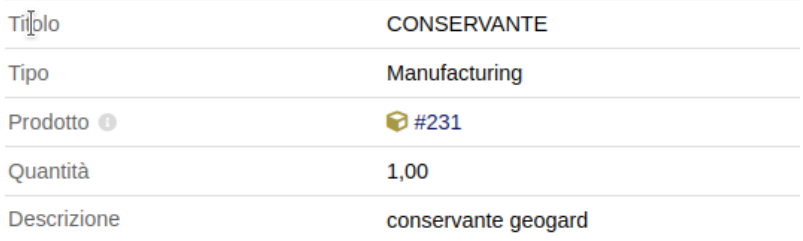

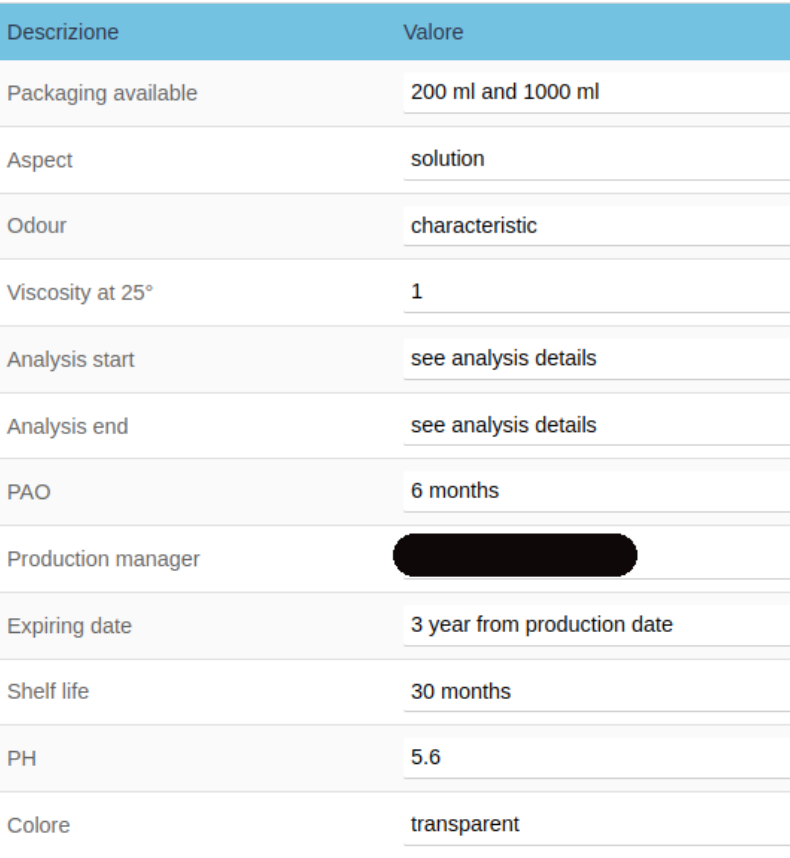

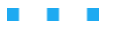

### **Analyses microbiologiques**

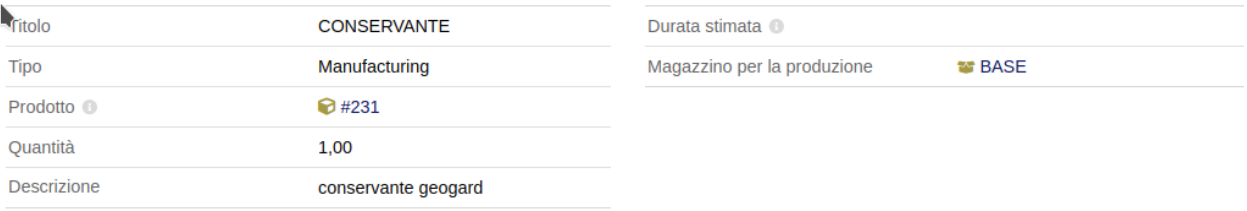

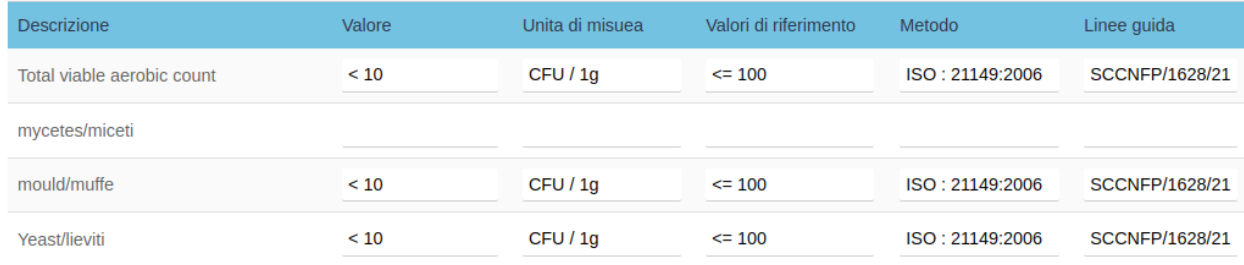

### **MSDS - Fiche de données de sécurité manuelle**

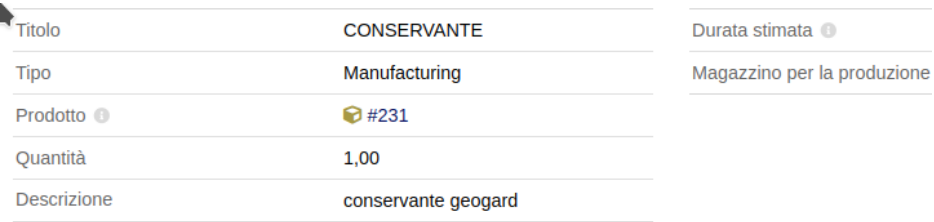

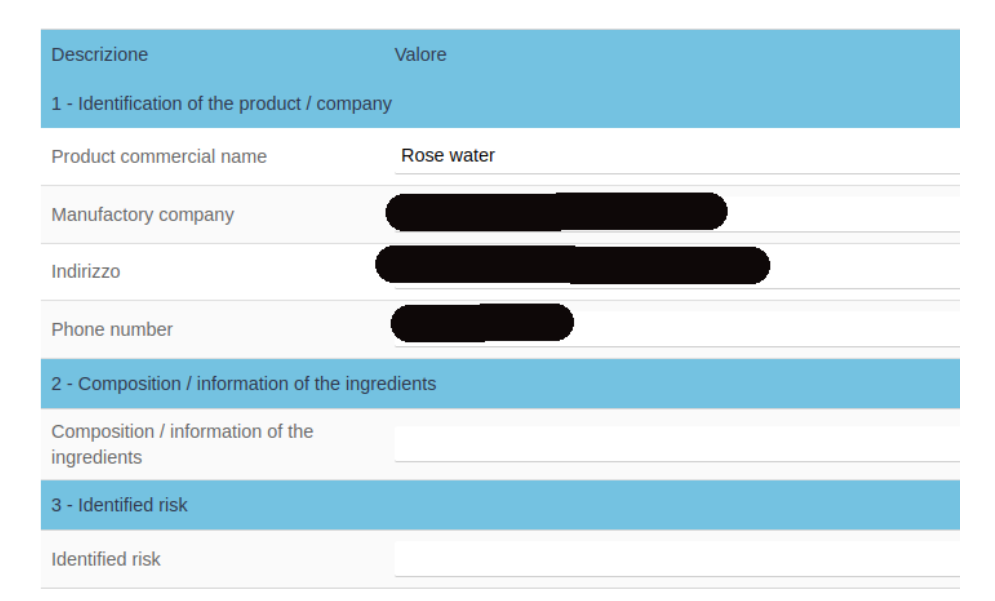